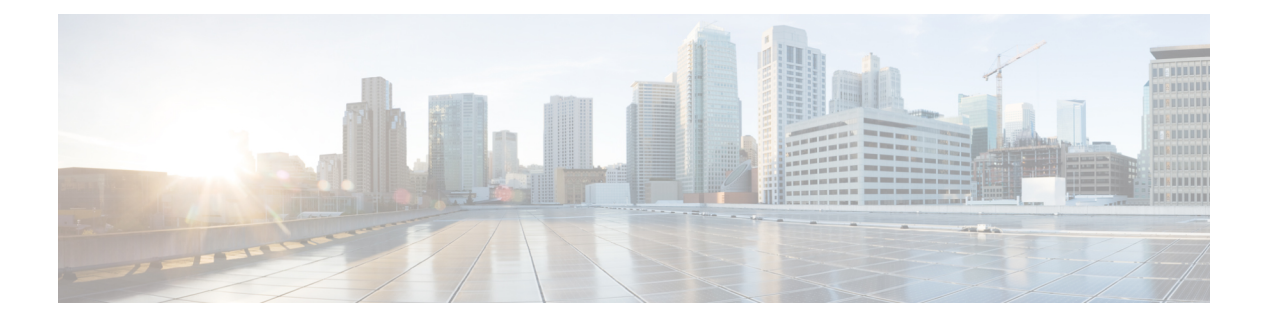

# **Planning**

- Cisco Jabber [Softphone](#page-0-0) for VDI, on page 1
- Cisco [Jabber](#page-0-1) and VDI, on page 1
- The User [Experience,](#page-3-0) on page 4
- General [Requirements,](#page-4-0) on page 5
- [Requirements—HP](#page-6-0) Thin Pro, on page 7
- [Requirements—Ubuntu,](#page-7-0) on page 8
- [Requirements—Unicon](#page-7-1) eLux, on page 8
- [Requirements—Windows,](#page-8-0) on page 9

# <span id="page-0-0"></span>**Cisco Jabber Softphone for VDI**

The applications in the Cisco Jabber Softphone for VDI family of products are:

- Cisco Jabber Softphone for VDI—HP Thin Pro and Ubuntu
- Cisco Jabber Softphone for VDI—Unicon eLux
- Cisco Jabber Softphone for VDI—Windows
- Cisco Jabber Softphone for VDI—Dell Wyse Thin OS (Available from, and supported by Dell Wyse)

# <span id="page-0-1"></span>**Cisco Jabber and VDI**

Cisco Jabber chat and presence are supported in Virtual Desktop Infrastructure deployments. However, because of a limitation known as the *hairpin effect*, calling and video capability are not supported. The additional bandwidth required for calls and video creates a bottleneck at the data center.

Cisco Jabber Softphone for VDI extends the Cisco collaboration experience to virtual deployments. With a supported version of Cisco Jabber for Windows, users can send and receive phone calls on their hosted virtual desktops (HVD). The Cisco Jabber Softphone for VDI software automatically detects the virtual environment. To reduce latency and to enhance media quality, Cisco Jabber Softphone for VDI streams media between the endpoints without going through the hosted virtual desktops.

The Cisco JVDI architecture consists of two primary components: the Cisco JVDI Agent and the Cisco JVDI Client. The Cisco JVDI Client isinstalled on a thin client while the Cisco JVDI Agent isinstalled on the HVD. When a user launches a virtual broker client (Citrix Workspace app or VMWare Horizon Client), the software initiates a virtual channel. The JVDI Client and Agent use this virtual channel to communicate.

The diagrams below shows the architecture as well as the expected protocol sessions that are set up during normal use. In this example, Jabber is deployed in full UC mode over Mobile Remote Access (MRA). The next diagram shows the data flow between all components in a standard Cisco Jabber Softphone for VDI deployment.

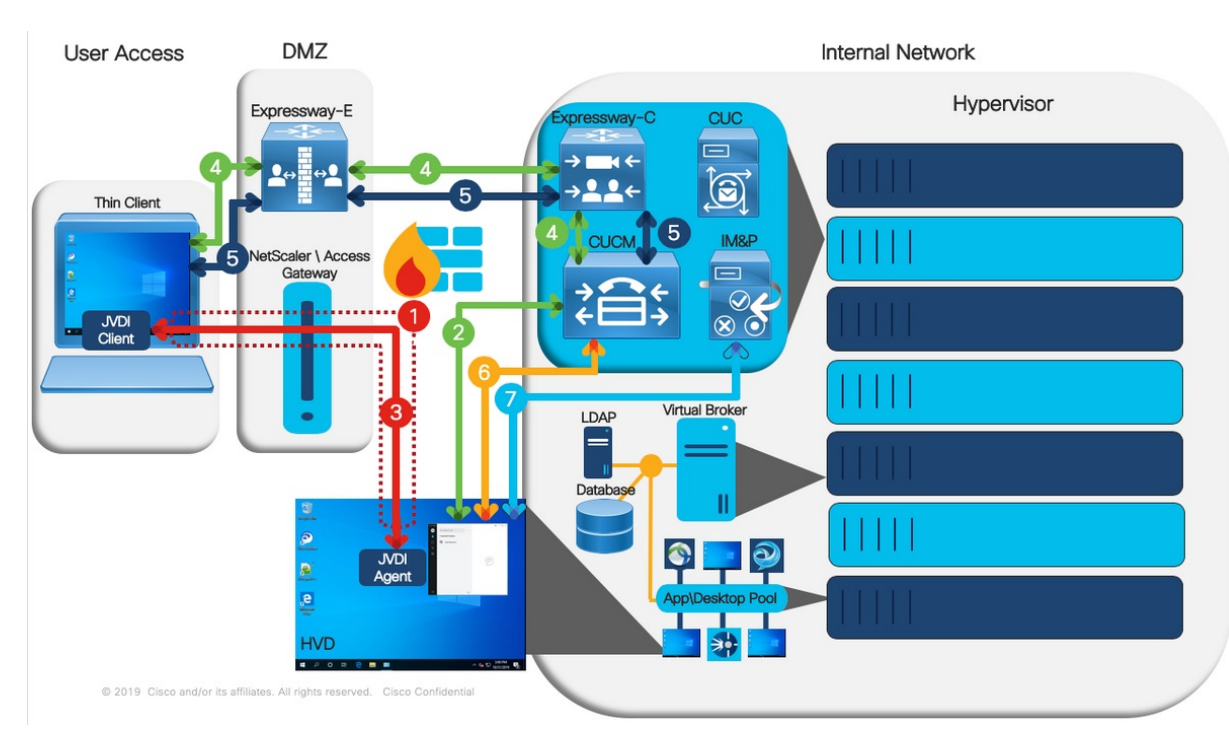

**Figure 1: Cisco Jabber Softphone for VDI—Architecture and Protocol Sessions**

- **1.** To start a session, users launch their virtual broker client (Citrix Workspace App or VMware Horizon Client) and connect to the connection broker and select a HVD or virtual application. Once select, a virtual channel is set up between the users' Thin Client (Physical Machine) and the HVD (Virtual Machine) hosted on the Hypervisor.
- **2.** Once Jabber and determines if is in a virtual environment, the JVDI Agent process (hvdagent.exe) starts and begins the service discovery. Once authenticated with Unified CM, Jabber performs all its normal UDS queries (Home Cluster, UDS Server, Unified CM End User, and Device lookup) and caches all the retrieved information.
- **3.** The JVDI Client and JVDI Agent then go through the process of setting up all the control steams that are used to exchange data over the virtual channel. Once these channels are set up, Jabber retrieves the cached information (Email Address, Voice Service Domain, Credentials, TFTP Server, Device Name, CTL Info, and LSC Info) and provides it to the JVDI Client.
- **4.** The JVDI Client performsservice discovery. It references either or both the cached email address(entered on Jabber login) and the voice service domain information that the JVDI Agent provided. The JVDI Client is able to resolve the \_collab-edge DNS SRV record because this connection is over MRA. Once service discovery is complete, the JVDI Client attempts to retrieve the CSF Device configuration, Application Dial Rules, and Directory Lookup Dial Rules from Unified CM TFTP through the Expressway.

Ш

- **5.** After receiving the CSF device configuration, the JVDI Client begins softphone registration process by performing the SIP registration process with the Unified CM CallManager services. Once completed, the CSF device shows as registered in the Cisco Unified CM Administration interface.
- **6.** Jabber attempts to CTI control the registered CSF device. Jabber establishes a CTI QBE control session between the Jabber device and the Unified CM CTIManager service. When completed successfully, Jabber gains CTI control of the CSF device and line. Thie step enables Jabber to be able to make and receive calls.
- **7.** The XMPP connection between Jabber and IM and Presence does not traverse the virtual channel. All XMPP traffic remains on the LAN directly between the HVD and the IM and Presence server.

#### **Figure 2: Cisco Jabber Softphone for VDI—Data Flow**

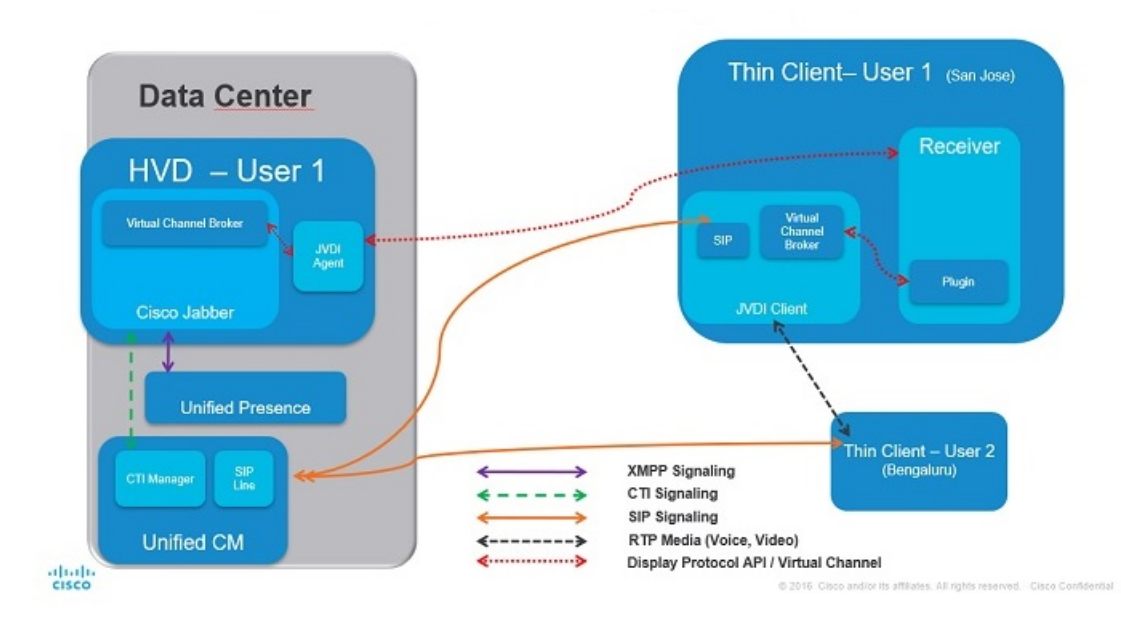

Use the following flowchart to determine whether you require Cisco Jabber Softphone for VDI.

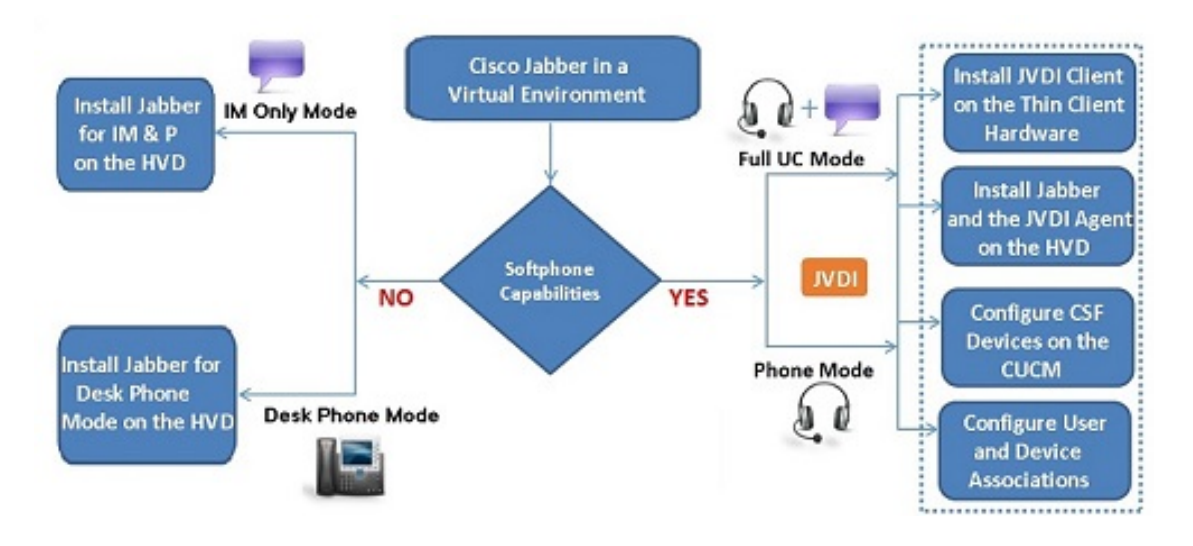

**Figure 3: Do You Need Cisco Jabber Softphone for VDI?**

# <span id="page-3-0"></span>**The User Experience**

Cisco Jabber Softphone for VDI detects the virtual environment at run time and Cisco Jabber starts in virtualization mode. The user experience with Cisco Jabber for Windows and Cisco Jabber Softphone for VDI issimilar to the non-VDI experience. However, in a virtual environment there are some minor differences:

- **Device Selector**, which is located in the Windows notification area, allows users to quickly switch their active camera and audio devices. Device management is also available from within Cisco Jabber.
- **Headset Priority**—By default, Cisco Jabber adds a newly connected device to the top of the priority list, and makes the new device active. You can set the HeadsetPreference parameter so that Cisco Jabber adds new devices to the bottom of the priority list. For more information, see *Parameters Reference Guide for Cisco Jabber*.

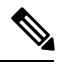

**Note** Users can override this setting in their **Audio** preferences.

- **Feature Support**—Cisco Jabber Softphone for VDI supports most Cisco Jabber for Windows features, with some exceptions. For more information, see the release notes for your platform:
	- *Release Notes for Cisco Jabber Softphone for VDI—HP Thin Pro and Ubuntu*
	- *Release Notes for Cisco Jabber Softphone for VDI—Unicon eLux*
	- *Release Notes for Cisco Jabber Softphone for VDI—Windows*

Release Notes for Cisco Jabber [Softphone](https://www.cisco.com/c/en/us/support/collaboration-endpoints/virtualization-experience-media-engine/products-release-notes-list.html) for VDI

# <span id="page-4-0"></span>**General Requirements**

General requirements apply to all Cisco Jabber Softphone for VDI platforms.

**Important**

Ú

Only the components, versions, and minimum hardware requirements listed in this guide are supported. Use of unsupported components can result in a nonfunctional deployment.

#### **Accessories**

For a complete listing of recommended audio and video accessories, see *Unified Communications Endpoint and Client Accessories*, at http://www.cisco.com/c/en/us/products/unified-communications/uc\_endpoints [accessories.html.](http://www.cisco.com/c/en/us/products/unified-communications/uc_endpoints_accessories.html)

Ensure that all Jabra devices are running the latest firmware. You can use Jabra Direct to update the firmware.

#### **Cisco Jabber for Windows**

Cisco Jabber for Windows 12.8 running on the hosted virtual desktop (HVD).

For complete information about virtual environment compatibility, see the Cisco Jabber documentation for your release.

#### **Cisco Unified Communications Manager**

**Recommended:** CUCM Release 11.5(1)SU3 or later

**Minimum:** CUCM Release 10.5

#### **Cisco Expressway for Mobile and Remote Access (MRA)**

**Recommended:** Expressway X12.5

**Minimum:** Expressway X8.11.4

#### **Connection Broker—Installed on the Hosted Virtual Desktops**

• Citrix Virtual Apps and Desktops (formerly XenApp and XenDesktop) versions 7.x and later (latest LTSR 1912), and 7.15 CU5 LTSR

Shared Desktop is supported only in full-screen mode. Published Application is supported in full-screen mode for Cisco Jabber Softphone for VDI—Windows.

• VMware Horizon versions 6.x to 7.11.

A connection broker is software that creates connections to hosted virtual desktops. A connection broker performs a number of tasks including the following:

- Validating the username and providing a connection for the user.
- Allowing the user to connect to a specific virtual desktop.

### **Operating Systems—Installed on the Hosted Virtual Desktops**

- Microsoft Windows 8 32–bit
- Microsoft Windows 8 64–bit
- Microsoft Windows 8.1 32–bit
- Microsoft Windows 8.1 64 64–bit
- Microsoft Windows 10 32–bit
- Microsoft Windows 10 64–bit

#### **Server Operating Systems—Installed on the Hosted Virtual Desktops**

- Microsoft Windows Server 2012 R2
- Microsoft Windows Server 2016 R2

## **Port Requirements**

Cisco Jabber Softphone for VDI requires the same ports as Cisco Jabber does, and the following additional port range:

#### **Table 1: Port Usage**

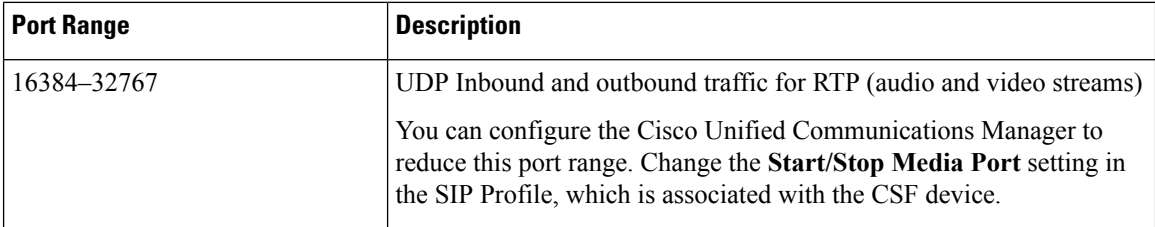

# **Supported Codecs**

#### **Audio Codecs:**

- G.722
- G.722.1 (24 and 32k)

G.722.1 is supported on Cisco Unified Communications Manager 8.6.1 or later.

- G.711 A-law
- G.711 u-law
- G.729a
- Opus

Opus is supported on Cisco Unified Communications Manager 11.0 or later.

### **Video Codec:** H.264/AVC

Ш

# <span id="page-6-0"></span>**Requirements—HP Thin Pro**

#### **Citrix Workspace app or VMware Horizon Client—Installed on the Thin Clients**

The HP Thin Pro image includes the required Citrix and VMware versions.

The Citrix Workspace app or VMware Horizon Client provides a user interface for the corresponding connection broker.

Published application mode and the scale to fit option are not supported.

### **HP Thin Pro Thin Clients—Hardware**

We recommend the following client hardware, which was tested with HP Thin Pro 6.2:

- HP t520
- HP t530
- HP t620
- HP t630
- HP t730
- HP mt21

We recommend the following client hardware, which was tested with HP Thin Pro 7.1 SP3.3:

- HP t430
- HP t520
- HP t530
- HP t630
- HP t730
- $\cdot$  HP mt21

#### **HP ThinPro Platform Image**

32–bit: HP ThinPro 6.2

64–bit: HP ThinPro 7.1 SP3.3 and 7.x versions

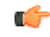

**Important**

Only the components, versions, and minimum hardware requirements listed in this guide are supported. Use of unsupported components can result in a nonfunctional deployment.

# <span id="page-7-0"></span>**Requirements—Ubuntu**

#### Ú

**Important**

Only the components, versions, and minimum hardware requirements listed in this guide are supported. Use of unsupported components can result in a nonfunctional deployment.

#### **Ubuntu Desktop Image**

- Ubuntu 14.04 32b LTS (i386)
- Ubuntu 16.04 64b LTS (AMD64)
- Ubuntu 18.04 64b LTS (AMD64)
- Ubuntu 20.04 64b LTS (AMD64)

### **Ubuntu Thin Clients—Hardware**

The minimum hardware requirements for thin clients are as follows:

- Installed RAM 2 GB
- Free Physical Memory 1 GB
- Free Disk Space 256 MB
- CPU: AMD G-T56N 1.65Ghz, or Intel Core2Duo T7500 2.2 GHz
- USB 2.0 for USB camera and audio devices

### **Citrix Workspace app or VMware Horizon Client—Installed on the Thin Clients**

- Citrix Receiver 13.0 and later
- Citrix Workspace app 1808 and later
- VMware Horizon View Client versions 4.x and 5.x

The Citrix Workspace app or VMware Horizon Client provides a user interface for the corresponding connection broker.

Published application mode and the scale to fit option are not supported.

# <span id="page-7-1"></span>**Requirements—Unicon eLux**

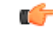

**Important**

Only the components, versions, and minimum hardware requirements listed in this guide are supported. Use of unsupported components can result in a nonfunctional deployment.

#### **Unicon eLux Platform Image**

- 32–bit: Unicon eLux 5.7
- 64–bit: Unicon eLux 6.5
- 64–bit: Unicon eLux 6.8
- 64–bit: Unicon eLux 6.9

The eLux packages are available from Unicon eLux.For assistance locating a download, contact eLux support.

### **Unicon eLux Thin Clients—Hardware**

The minimum hardware requirements for thin clients are:

- 1.6 GHz dual-core processor
- 2 GB RAM

We recommend the following client hardware, which was tested with eLux RP 5.7.0:

- HP T620 Dual Core / Quad Core
- HP T630 Dual Core / Quad Core
- HP T730
- Cisco VXC 6215
- Dell Wyse Z50D

#### **Citrix Workspace App or VMware Horizon Client—Installed on the Thin Clients**

Unicon eLux includes the required Citrix and VMware versions.

The Citrix Workspace app or VMware Horizon Client provides a user interface for the corresponding connection broker.

Published application mode and the scale to fit option are not supported.

### **Cisco Anyconnect (Optional)**

vpnsystem V4.5-1

# <span id="page-8-0"></span>**Requirements—Windows**

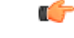

Only the components, versions, and minimum hardware requirements listed in this guide are supported. Use of unsupported components can result in a nonfunctional deployment. **Important**

## **Microsoft Windows Thin Clients—Hardware**

The minimum system requirements for thin clients are as follows:

- Installed RAM 2 GB
- Free Physical Memory 1 GB
- Free Disk Space 256 MB
- CPU Mobile AMD Sempron Processor 3600+, 2-GHz Intel Core 2 CPU, or T7400 2.16 GHz
- DirectX 11 compatible GPU
- USB 2.0 for USB camera and audio devices

# **Microsoft Windows—Installed on the Thin Clients**

- Microsoft Windows 8 32–bit
- Microsoft Windows 8 64–bit
- Microsoft Windows 8.1 32–bit
- Microsoft Windows 8.1 64–bit
- Microsoft Windows 10 32–bit
- Microsoft Windows 10 64–bit
- Windows Thin PC 32–bit

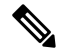

Cisco Jabber Softphone for VDI for Windows does not require the Microsoft .NET Framework or any Java modules. **Note**

# **Windows Embedded Standard Thin Clients—Hardware**

The minimum system requirements for thin clients are as follows:

- Installed RAM 2 GB
- Free Physical Memory 1 GB
- Free Disk Space 256 MB
- CPU performance affects the maximum video resolution. With Windows Embedded Standard thin clients, the expected resolution depends on the CPU:
	- Up to 720p with quad-core AMD GX-420CA SOC 2 GHz or similar
	- Up to 240p with dual-core AMD G-T56N 1.65 GHz or similar
	- Audio-only support with dual-core VIA Eden X2 U4200 1 GHz or similar CPU

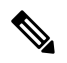

These hardware specifications are only guidelines for the expected resolutions. Other factors can affect video resolution. **Note**

П

- DirectX 11 compatible GPU
- USB 2.0 for USB camera and audio devices

### **Windows Embedded Standard—Installed on the Thin Clients**

- Windows Embedded Standard 8 64–bit
- Requires Update for Windows Embedded Standard 8 for 64–bit Systems (KB4019990)
- Windows 10 IoT Enterprise

#### **Citrix Workspace App or VMware Horizon Client—Installed on the Thin Clients**

- Citrix Receiver (ICA) for Windows 4.4 and later
- Citrix Workspace App (ICA) for Windows 1808 and later

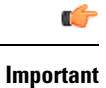

Cisco Jabber Softphone for VDI does not support Citrix Workspace App downloaded from the Microsoft Store.

• VMware Horizon Client for Windows 4.1.0 and later

(Versions 4.3 and 4.4 are not supported.)

The Citrix Workspace app or VMware Horizon Client provides a user interface for the corresponding connection broker.

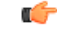

Before you install the Cisco JVDI Client, install the Citrix Receiver or VMware Horizon Client on the thin client. **Important**

If you change from a Citrix environment to a VMware environment (or from VMware to Citrix), reinstall the Cisco JVDI Client.

Shared Desktop is supported only in full-screen mode. Published Application is supported in full-screen mode for Cisco Jabber Softphone for VDI—Windows.

 $\mathbf{l}$ 

## **Planning**